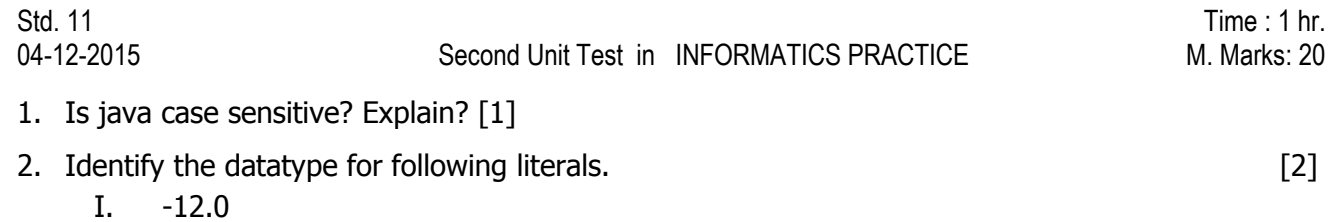

- II. "X"
- III.  $\forall t'$
- IV. true
- 3. Develop an application that accepts principal amount, rate of interest and time from the user. Then it computes the simple Interest and displays it. On clicking the Interest button, the Interest should be calculated and displayed in the respective text field (Simple Interest =  $\frac{P}{q}$  $\frac{100}{100}$ ) Write coding for exit button also.[4]

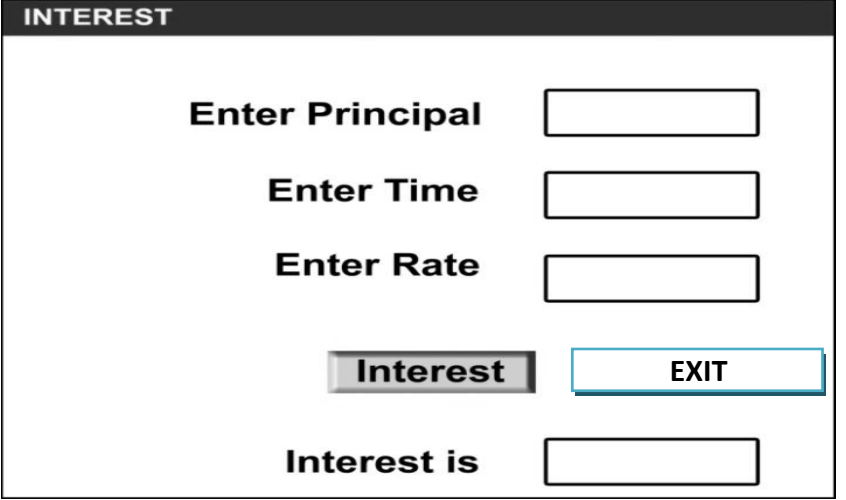

4. Develop an application to prepare students result on the basis of marks entered. A sample screen shot is given.

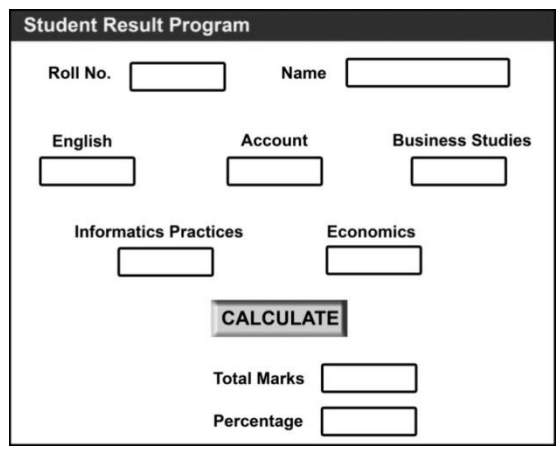

<http://www.cbseboardonline.com>

On clicking the calculate button, the total of 5 subject marks and percentage should be calculated and displayed in respective text fields.

- 5. Correct the errors in the following command. [3]
	- I. System.Out.Print("Welcome");
	- II. jLabel1.Settext(49);
	- III. String a=Int.Parse.interger(jTextFeild.Gettext( ));

6. Create a GUI application that allows the user to enter some text in a text field. The application has two push buttons Move Text and Clear. When the user click at Move Text button, the text should move to label and on clicking clear button, the text in the text field and the label should get cleared. Write the coding for move text and clear buttons

[3]

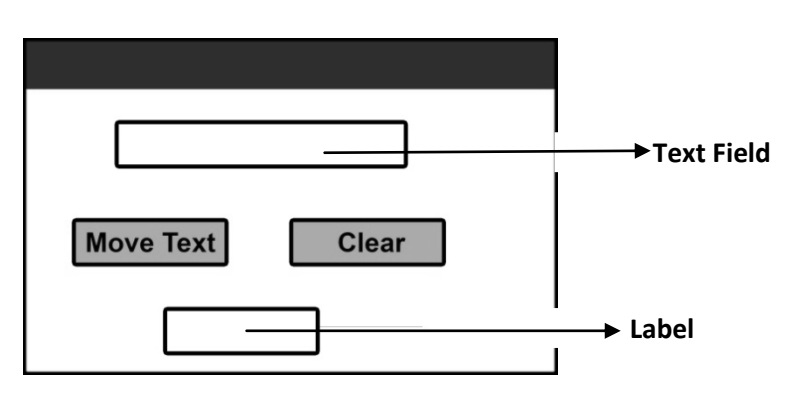

7. Write output of the following commands: [3]

String S="Welcome"; char ch = $\ln$ ;

float  $I=49.5$ ; int  $J=100$ ;

- I. System.out.print(" "+I+J);
- II. System.out.print(" $''+(I+J)$ );
- III. System.out.print(S + "to" + "\tPlay-Fest" + ch + "2015");

\*\*\*\*\*\*\*\*\*\*\*